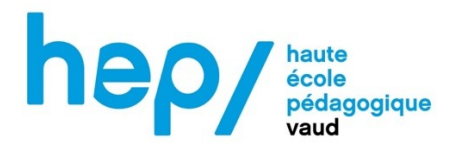

## MSNUM12

## Activité numérique – Film explicatif : utilisation du microscope

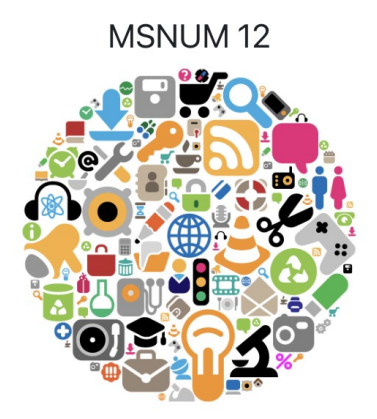

## LE NUMÉRIQUE DANS L'ENSEIGNEMENT INTÉGRATION, COMPÉTENCES PROFESSIONNELLES ET ENJEUX SOCIÉTAUX

# **VOLÉE 2022-2023**

Lydia KOZMA Juin 2023

### **1. Proposition d'activité**

#### **1.1. Introduction**

Ce projet a eu lieu dans le cadre d'un cours de sciences dans trois classes de 9H (une classe de « voie prégymnasiale » (VP) et deux classes de « voie générale » (VG)) durant 5 périodes de 45 minutes au total. Cette activité se passe en fin à la fin de la séquence « Unité du vivant » qui traite de la cellule et de l'utilisation du microscope. Le but de cette activité est de demander aux élèves de faire 5 à 6 vidéos expliquant les différentes étapes qui permettent d'utiliser et de régler un microscope, puis de faire un montage de ces vidéos sous forme de tutoriel. Le montage sera fait à l'aide d'iMovie.

#### **1.2. Objectifs de l'activité**

Par rapport aux sciences, les objectifs de cette activité sont en lien avec le Plan d'étude romand (PER) :

- MSN 38 Analyser l'organisation du vivant et en tirer des conséquences pour la pérennité de la vie…
	- o Point 3 : en identifiant les niveaux d'organisation de la vie : des écosystèmes à la cellule.
	- o Point 4 : en comparant les fonctions de cellules, de tissus, d'organes, d'appareils et de systèmes.
	- o Chapitre « Le vivant et les écosystèmes » : *l'utilisation du microscope est indispensable.*

Afin de pouvoir observer, entre autres, différentes cellules trop petites pour être vues à l'œil nu, l'utilisation du microscope est indispensable. Il est de ce fait important que les élèves apprennent à l'utiliser de manière correcte et qu'ils s'en souviennent au fil des années.

En ce qui concerne le numérique, voici les objectifs du PER en lien avec la tâche proposée :

- EN 33 Exploiter des outils numériques pour collecter l'information, pour échanger et pour réaliser des projets…
	- o Chapitre « Utilisation d'outils » :
		- Progression des apprentissages : Découverte et utilisation de logiciels adaptés à la tâche projetée (texte, représentation graphique, présentation animée, dessin, son, vidéo, page web, programme, …). Attentes fondamentales : identifie et utilise les fonctionnalités de base communes et spécifiques à plusieurs logiciels.
		- **Progression des apprentissages : Choix et utilisation d'appareils** numériques (ordinateur, tablette, robot, ...) adaptés à la tâche. Attentes fondamentales : exploite les spécificités des appareils

#### **1.3. Description des outils utilisés**

Les deux outils principaux utilisés pour réaliser ce projet sont les téléphones portables et l'application iMovie sur l'ordinateur. Les élèves ont tout d'abord filmé les différentes étapes permettant d'utiliser et de régler un microscope à l'aide de leur téléphone portable, puis les vidéos ont été transférées sur les ordinateurs (MacBook air) de l'école et ils ont pu commencer leur montage avec iMovie. iMovie est un logiciel de montage vidéo développé par Apple qui peut s'utiliser sur l'ordinateur ou sur l'iPad. Cette application permet, entre autres, de mettre différentes vidéos dans un certain ordre, d'insérer des transitions et des effets entre les vidéos, d'ajouter différents titres afin de séparer de manière plus claires les différentes étapes et de rajouter une musique ou un son sur la/les vidéos. De plus, iMovie permet aussi d'élaguer des plans, ce qui est utile pour supprimer des parties de vidéos inutiles. iMovie a encore d'autres fonctionnalités, mais ces dernières n'ont pas été utilisées dans le cadre de ce projet. Les outils secondaires utilisés pour ce projet sont un Powerpoint avec les consignes du projet (aussi distribué aux élèves), les objectifs du projet distribués aux élèves ainsi qu'un ordinateur (MacBook) et un projecteur qui permettaient de projeter le Powerpoint et les objectifs.

#### **1.4. Plus-value de ma proposition d'activité**

Le fait de créer une vidéo permet non seulement de se rendre compte de ce que les élèves ont compris, mais aussi de repérer d'éventuelles lacunes dans la compréhension de la tâche demandée et d'y remédier par la suite. Comme expliqué par la suite, il est aisé de faire de la différentiation suivant les classes ainsi qu'au sein d'une même classe. Le fait de découper les étapes pour régler et utiliser un microscope en plusieurs vidéos concrétisent ce qui a précédemment été vu en classe et aide à la mémorisation. Ils apprennent aussi à organiser leurs pensées et planifier leur travail (Henderson et al., 2010). Lorsque les élèves sont impliqués dans le processus de réalisation de vidéos, ils deviennent des acteurs actifs de leur apprentissage. De plus, grâce à la vidéo obtenue, il est plus facile pour l'enseignant d'évaluer les apprentissages des élèves et de leur faire un retour constructif (Henderson et al., 2010). Finalement, la création d'une vidéo par les élèves améliore la motivation et l'autonomie des élèves (Schuck & Kearney, 2006).

#### **1.5. Public cible**

Le public cible de cette activité a été trois classes de 9H. Une classe de voie prégymnasiale (VP) et deux classes de voie générale (VG). Les deux classes de voie générale n'avaient cependant pas le même public. Une des deux classes était une classe de voie générale standard et l'autre était une classe à effectif réduit réservée aux élèves ayant des difficultés d'apprentissage. Les élèves avaient entre 12 et 14 ans et leur niveau, autant scolaire qu'avec les outils numériques, était très variable selon la classe et/ou le profil de l'élève de manière générale.

#### **1.6. Planification de l'activité**

À la suite d'une séquence sur la cellule et l'observation de ces dernières avec le microscope, l'activité a pris place en fin de séquence sur deux fois une double période de sciences (soit 2 fois 1h30) ainsi qu'un retour sur l'activité de 30 minutes la semaine d'après. La semaine avant le début de l'activité, j'ai demandé aux élèves de se mettre par groupe de deux et je leur demandé s'il était possible qu'ils aient pour la semaine prochaine au moins un téléphone par groupe de deux/trois. Ils m'ont tous répondu par l'affirmative. Les différentes étapes ont ensuite été planifiées comme suit :

Périodes 1-2 :

- 1. Explication du projet aux élèves et consignes quant à l'utilisation du téléphone portable.  $(5')$
- 2. Écriture des différentes étapes à filmer sur le Powerpoint (Annexe 4.1.). Cette partie était plus ou moins guidée et les étapes plus ou moins nombreuses selon la classe (différenciation). (10')
- 3. Temps à disposition afin d'écrire le texte à dire pour chaque étape (script). (15')
- 4. Sortie des microscopes et « tournage » des différentes étapes. (55')
- 5. Envoi de toutes les vidéos à l'enseignante et rangement des microscopes. (5')

Périodes 3-4 :

- 1. Explication et distribution des objectifs et des consignes du montage de la vidéo (Annexe 4.2.). (5')
- 2. L'enseignante transfert les vidéos par AirDrop aux différents groupes. (5')
- 3. Explication de comment importer les vidéos sur iMovie ainsi que des différentes fonctionnalités principales d'iMovie. (15')
- 4. Montage de la vidéo par les élèves et réponses aux questions des élèves par l'enseignante. (60')
- 5. Explication de comment exporter la vidéo sous forme de fichier mp4 et transfert des vidéos par AirDrop à l'enseignante. (5')

Période 5

1. Visionnage des vidéos et feedback des élèves et de l'enseignante. (30')

#### **2. Recommandations**

Je recommande aux personnes qui aimeraient faire cette activité d'utiliser des iPads, en tout cas pour la première partie. Cela éviterait de devoir surveiller si les élèves vont sur les réseaux sociaux. Il pourrait aussi être intéressant de laisser aux élèves la possibilité de montrer plusieurs types de cellules, et non pas un seul type de cellules (cellules de la plante « Elodée ») comme je l'ai fait. Si l'on veut se rendre compte de la compréhension individuelle des élèves et non du groupe, il peut être judicieux de les faire travailler de façon individuelle et non pas en groupe. Si le temps le permet, il pourrait être intéressant de prendre plus de temps pour la partie iMovie afin qu'ils puissent découvrir davantage de fonctionnalités.

## **3. Bibliographie**

- Henderson, M; Auld, Glenn; Holkner, B; Russell, G; Seah, W; Fernando, A; et al. (2010): Students creating digital video in the primary classroom: student autonomy, learning outcomes, and professional learning communities. Deakin University. Journal contribution. <https://hdl.handle.net/10536/DRO/DU:30048318>
- Schuck, S. R., & Kearney, M. D. (2004). Students in the director's seat: Teaching and learning across the school curriculum with student-generated video. <http://hdl.handle.net/10453/14209>
- Schuck, S., & Kearney, M. (2006). Capturing learning through student-generated digital video. *Australian Educational Computing*, *21*(1), 15-20.

#### **4. Annexes**

**4.1. Powerpoint (projeté et distribué aux élèves)**

## Tutoriel "Utilisation du microscope"

• Maintenant que tu sais tout sur le microscope, il<br>est temps d'expliquer ce que tu as appris!

• Réalise une vidéo pour chaque étape du réglage<br>du microscope! Tu assembleras ensuite les vidéos<br>à l'aide d'iMovie!

• Attention: ne pas filmer les visages et ne pas<br>utiliser le smartphone pour autre chose.

• Écriture du script: le but est que cette vidéo<br>soit ludique, instructive, originale et utilise le bon<br>vocabulaire.

# **Etapes**

- 1. Préparation de la lame avec une feuille de l'Elodée.
- 2. Brancher le microscope, mettre la lame sur la platine et la fixer avec les valets.
- 3. Allumer la lumière du microscope et régler la luminosité.
- 4. Mettre l'objectif rouge et régler la netteté avec la vis macrométrique.
- 5. Mettre l'objectif jaune ou bleu et régler la netteté<br>avec la vis micrométrique.
- 6. Prendre des photos avec le "porte-smartphone".

# Fonctionalités iMovie

- Importer les vidéos sur iMovie: cliquer sur "importer les médias". sélectionner les vidéos qui se trouvent sur le bureau et cliquer sur "importer".
- Ajouter des transitions
- Ajouter des titres
- Couper des bouts de vidéos
- Ajouter des sons
- Votre vidéo doit contenir les différentes étapes dans un ordre logique. Si vous avez le temps, vous pouvez rajouter des titres et des transitions et couper les bouts de vidéos inutiles.

## **4.2. Objectifs (projetés et distribués aux élèves)**

# Grille d'évaluation Film explicatif : utilisation du microscope

Prénoms des élèves :

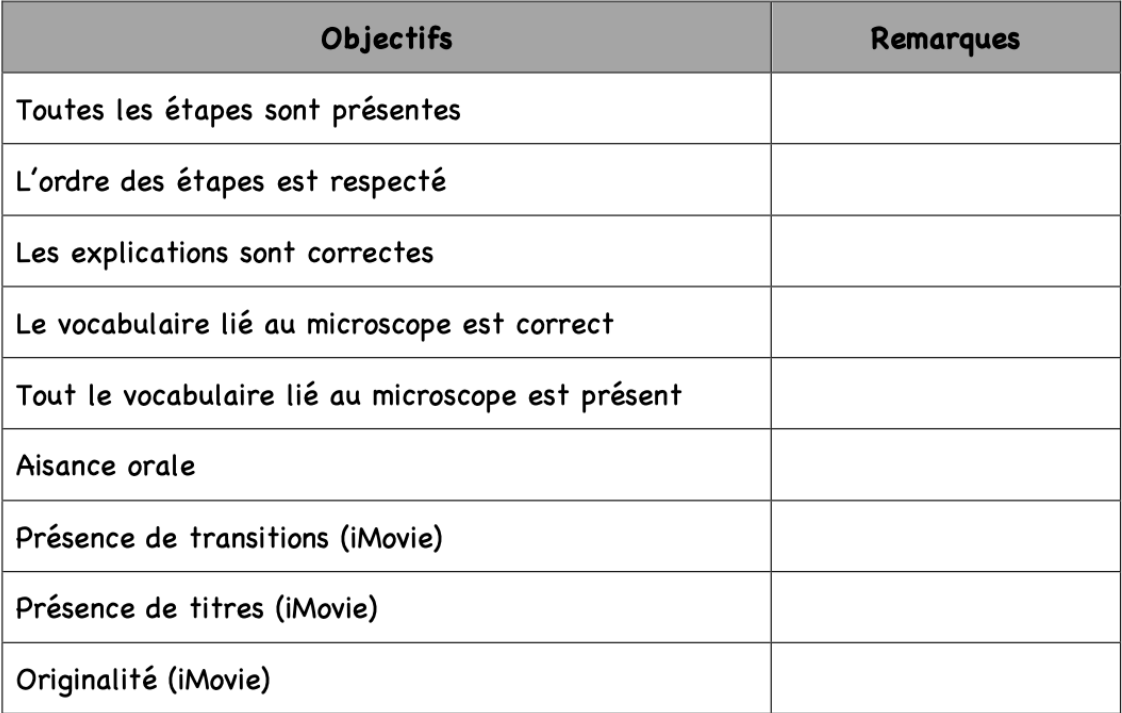